## **Ako si zobrazím úlohu, ktorú som si omylom skryl / označil ako vybavenú?**

Ak domácu úlohu vypracujete, potiahnutím doprava si ju môžete označiť ako "Vybavenú". Alebo kliknite na úlohu a označte ju ako Vybavenú. Vybavená úloha sa nevymaže, len sa skryje z prehľadu. Takto sa vám v prehľade budú zobrazovať len aktuálne úlohy, ktoré čakajú na vypracovanie.

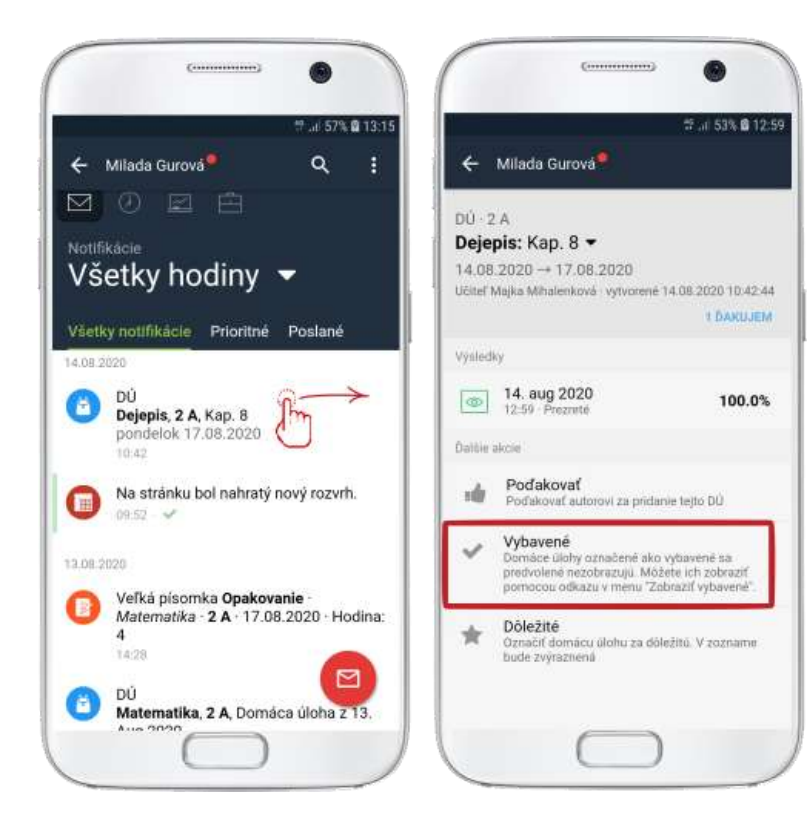

Ak chcete zobraziť aj vybavené úlohy, kliknite na 3 bodky v pravom hornom rohu a zaškrtnite "Zobraziť vybavené." Vybavené úlohy majú pri názve zelenú fajočku. Ak ste úlohu označili ako vybavenú omylom, kliknutím na ňu môžete tento príznak zrušiť.

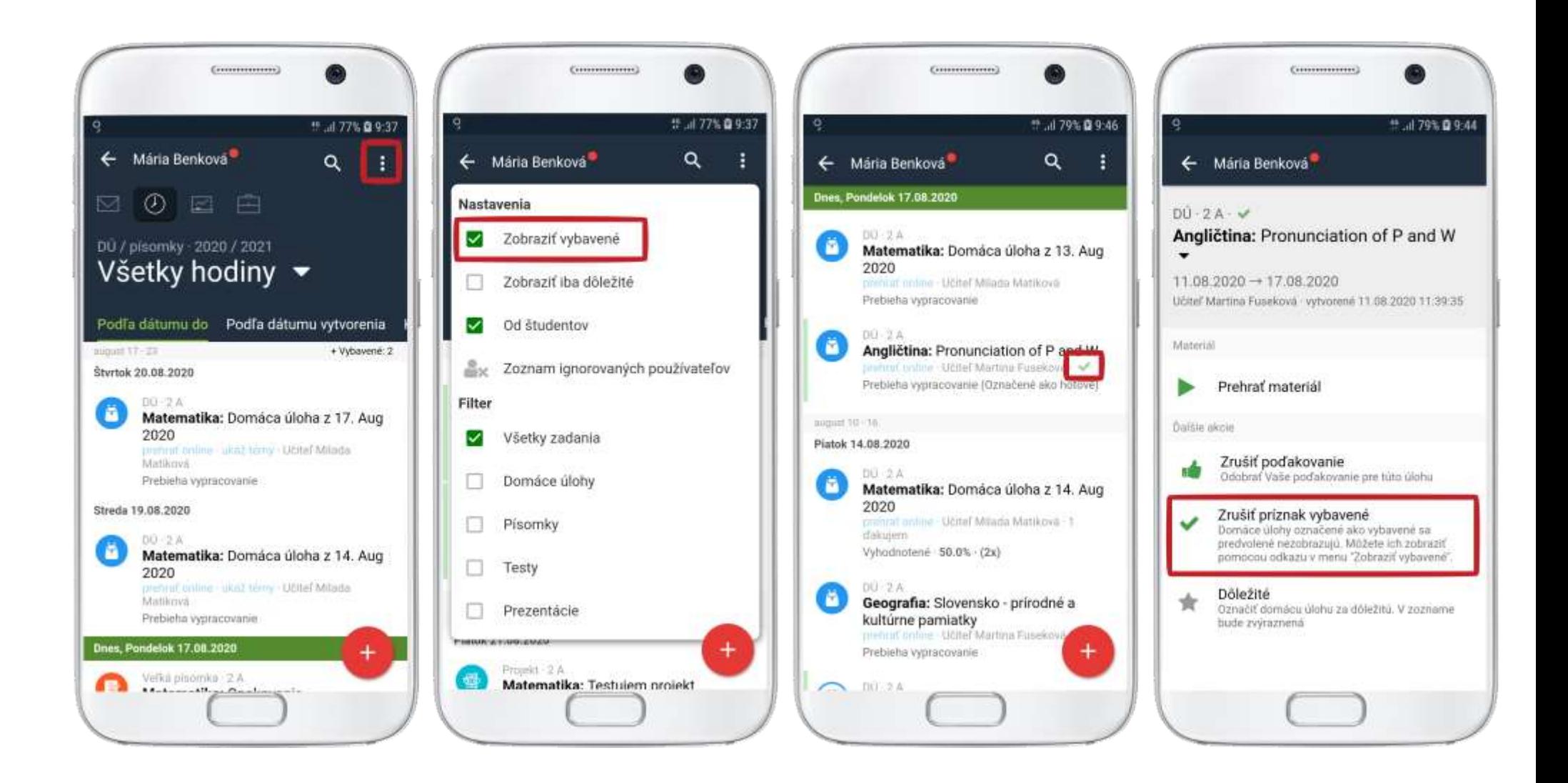